# Министерство науки и высшего образования Российской Федерации Федеральное государственное бюджетное образовательное учреждение высшего образования «Смоленский государственный университет»

Кафедра дизайна и декоративно-прикладного искусства

«Утверждаю» Проректор по учебно-методической работе \_\_\_\_\_\_\_\_\_\_\_\_\_\_\_\_\_ Устименко Ю. А. «23» июня 2022 г.

# **Рабочая программа дисциплины Б1.О.17.02 Основы компьютерной графики**

Направление подготовки: **54.03.01 Дизайн** Направленность (профиль): **Дизайн интерьера** Форма обучения: очная  $Kypc-1$ Семестр – 2 Всего зачетных единиц – 6, часов – 216 Форма отчетности: экзамен – 2 семестр

Программу разработал кандидат педагогических наук, доцент Устименко Ю.А.

Одобрена на заседании кафедры «16» июня 2022 г., протокол № 9

> Смоленск 2022

# **1. Место дисциплины в структуре ОП**

Дисциплина «Основы компьютерной графики» относится к дисциплинам проектного модуля обязательной части учебного плана (Б1.О.17.02)

Изучение дисциплины «Основы компьютерной графики» необходимо для успешного освоения таких дисциплин как «Компьютерные технологии дизайне», «Компьютерное проектирование в дизайне интерьера», «Проектирование жилого интерьера», «Проектирования общественного интерьера», а также для выполнения ВКР.

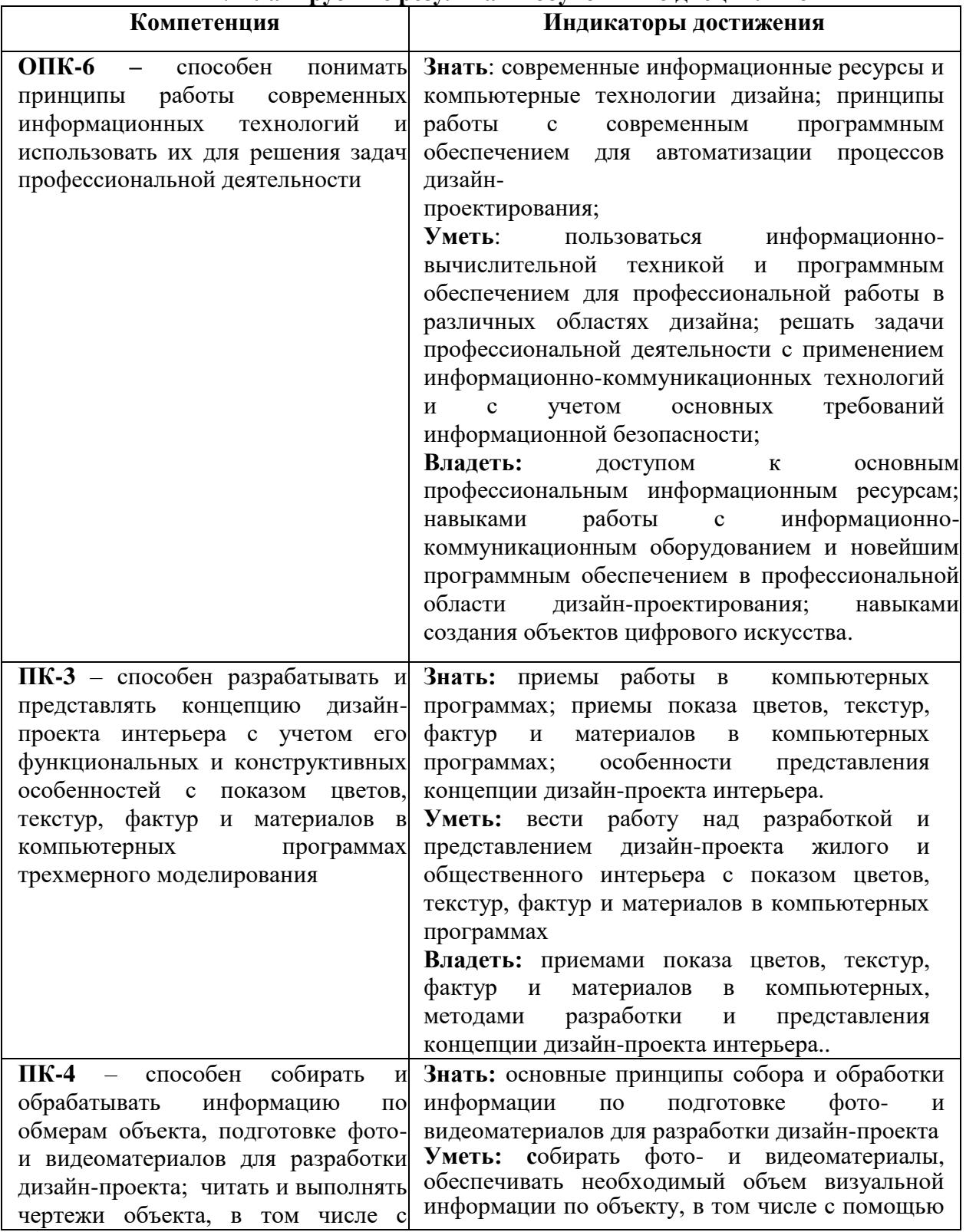

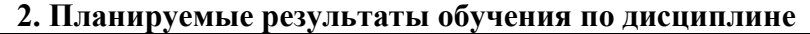

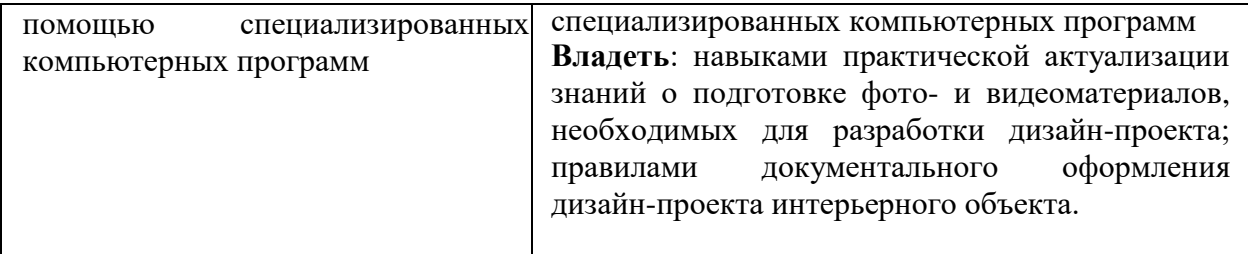

# **3. Содержание дисциплины**

Использование компьютерной графики в профессиональной деятельности дизайнера. Место и роль Adobe Photoshop среди других программ растровой графики. Знакомство с интерфейсом программы. Основные и вспомогательные элементы интерфейса программы. Рисование стандартных фигур (прямоугольников, эллипсов, многоугольников, спиралей, звезд и др.) Рисование прямых, кривых и ломаных линий различными инструментами. Работа с текстом. Объекты: редактирование объектов; операции с несколькими объектами.

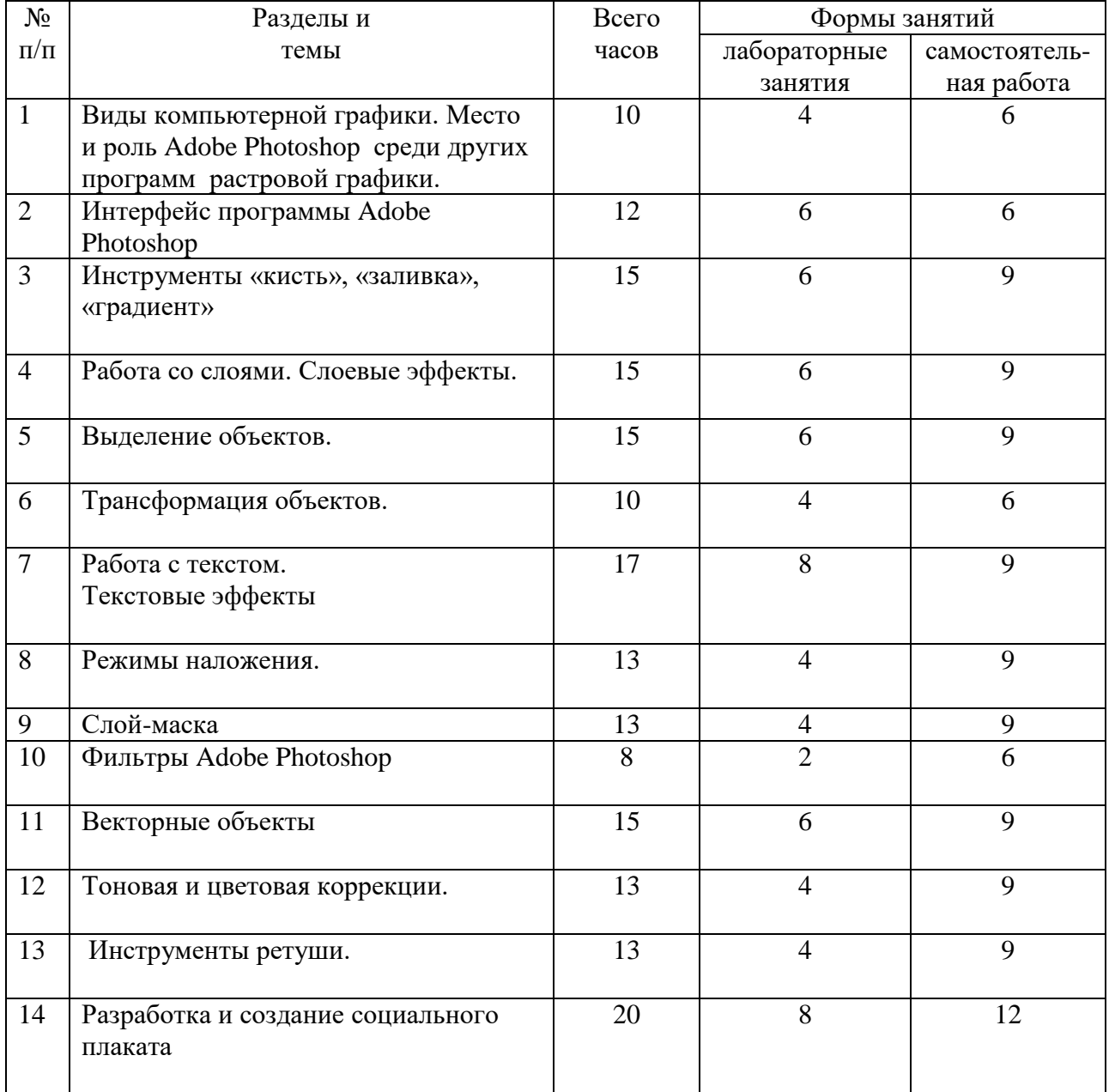

# **4. Тематический план**

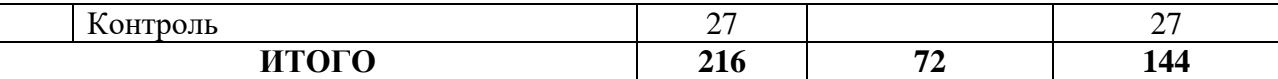

### **5. Виды образовательной деятельности**

### **Занятия семинарского типа (лабораторные занятия)**

# **Тема 1. Виды компьютерной графики. Место и роль Adobe Photoshop среди других программ растровой графики.**

*Содержание:* виды компьютерной графики; векторная и растровая графика, пиксельные и векторные изображения, достоинства и недостатки каждого из них при разработке визуального проекта интерьера; графическое разрешение; характеристика растрового изображения; размер файла растрового изображения. Основные цветовые модели: RGB, CMYK, HSB (HSL) LAB; плашечные цвета. Обзор графических редакторов, используемых в деятельность графического дизайнера. Графический редактор Adobe Photoshop: общие сведения о возможностях программы в деятельности дизайнера интерьера.

*Задания для самостоятельной работы*: привести примеры с иллюстративным рядом возможностей программы Adobe Photoshop в профессиональной деятельности дизайнера

## **Тема 2. Интерфейс программы Adobe Photoshop.**

*Содержание:* знакомство с интерфейсом программы: рабочее окно, строка меню, панель параметров, панель инструментов, палитры, необходимые для работы; основные и вспомогательные элементы интерфейса программы. Работа с документами: открытие и закрытие файла, сохранение документа, файловый браузер; изменение масштаба документа с помощью палитры Навигатор. Горячие клавиши программы.

*Задания для самостоятельной работы*: составить таблицу, содержащую информацию о работе «горячих» клавиш программы Adobe Photoshop.

### **Тема 3. Инструменты «кисть», «заливка», «градиент**».

*Содержание:* основные инструменты рисования; инструмент Кисть, параметры и настройки Кисти, работа с Палитрой Кисти; создание пользовательской кисти из готового изображения или собственного рисунка. Инструмент Градиент, его параметры и настройка; выполнение различных объектов (труб, радуг и пр.) с помощью Градиента; создание эффекта прозрачности изображения с помощью инструмента Градиент в слоймаске. Инструмент Заливка.

*Задания для аудиторной работы*: создать несколько вариантов пользовательской кисти и выполнить рисунок с использованием возможностей инструментов Градиент, Заливка, Кисть.

*Задания для самостоятельной работы*: создать формальную композицию на произвольную тему, используя возможности инструмента Градиент.

# **Тема 4. Работа со слоями. Слоевые эффекты.**

*Содержание:* послойная организация изображения; палитра Слои; параметры слоя; изменение изображения путем изменения последовательности слоев; создание, копирование и удаление слоя, объединение слоев; перенос слоев из одного файла в другой; настройка прозрачности слоя; режимы наложения слоев; знакомство со стилями слоя и слоевыми эффектами: тень, свечение, фаска и рельеф, наложение цвета, наложение градиента, наложение текстуры, контур.

*Задания для аудиторной работы*: создать коллаж, используя несколько изображений, находящихся на различных слоях; применить к ним слоевые эффекты, различные режимы наложения слоев, прозрачность.

*Задания для самостоятельной работы*: завершение работы по созданию коллажа.

### **Тема 5. Выделение объектов.**

*Содержание:* понятие Выделение и его инструменты; комбинирование выделений; выделение областей правильной и произвольной формы; выделение с помощью Волшебной палочки; магнитное и полигональное лассо; выделение с растушевкой и сглаживанием. Режим Быстрой маски, выделение и редактирование в режиме Быстрой маски. Выделение с помощью инструмента Перо.

*Задания для аудиторной работы*: выделить и перенести на новый файл не менее 10 предложенных изображений, выбрав для каждого из них наиболее оптимальный инструмент выделения.

*Задания для самостоятельной работы*: создать коллаж из выделенных объектов (применить к некоторым из них эффект прозрачности с помощью Градиента в слоймаске).

### **Тема 6. Трансформация объектов.**

*Содержание:* виды трансформации; команды трансформации: поворот, масштабирование, наклон, деформация, перспектива, искажение, изгиб, отражение по вертикали и горизонтали; изменение размера изображения; корректировка размеров изображения (обрезка и наращивание); разворот и поворот изображения; исправление перспективного искажения.

*Задания для аудиторной работы*:

Упражнение 1. Вырезать из файла часть изображения и, продублировав его несколько раз, разместить на листе копии, применив к ним различный масштаб, поворот, отражение по вертикали и горизонтали и т.д.

Упражнение 2. Повернуть наклонное изображение.

Упражнение 3. Добавить в обрезанное изображение дополнительное поле.

Упражнение 4. Исправить искаженное перспективное изображение.

Упражнение 5. Вырезать из файла часть изображения и поместить его на прямоугольный объект (книгу, коробку и т.д.), используя команду Перспектива.

Упражнение 6. Вырезать из файла часть изображения и поместить его на цилиндрический объект (тумбу, чашку и т.д.), используя команду Деформация.

*Задания для самостоятельной работы*: выбрать одно изображение и нанести его на различные по форме поверхности, используя различные команды трансформации.

### **Тема 7. Работа с текстом. Создание текстовых эффектов.**

*Содержание:* создание и настраивание текстового слоя; изменение параметров текста; деформация и трансформация текстового слоя; текстовые палитры; выполнение вертикального, горизонтального текста и текста по направляющей. Знакомство с различными эффектами, позволяющими имитировать текстуры и фактуры, и применение их к тексту.

*Задания для аудиторной работы*:

Упражнение 1. Выполнить текст по заданной направляющей.

Упражнение 2. Выполнить текст, имитирующий различные материалы, текстуры и фактуры: стекло, металл, лед.

Упражнение 3. Выполнить текст, используя различные настройки инструмента кисть: текст в колючках, текст в листьях и т.д.

*Задания для самостоятельной работы*: создать коллаж, состоящий из пяти текстовых эффектов (на выбор студента): текст, заполненный изображением; винтажный текст, объемный (трехмерный) текст; текст-эффект в стиле ретро и др.

**Тема 8. Режимы наложения. Создание коллажей с помощью различных режимов наложения.**

*Содержание:* виды режимов наложения; установление и изменение режимов наложения; настройка заливки и прозрачности режимов наложения.

*Задания для аудиторной работы*: выполнение коллажей с помощью различных режимов наложения.

*Задания для самостоятельной работы*:

- создать коллаж на тему «Исчезающее время», используя различные режимы наложения;

- оформить все коллажи, созданные с помощью различных режимов наложения, в один файл.

### **Тема 9. Слой-маска. Создание коллажей с помощью слой-маски**.

*Содержание:* определение слой-маски; способы создания слой-маски; выделение объектов с помощью слой-маски; эффект прозрачности изображения в слой-маске с помощью градиентной растяжки; создание маски отсечения.

*Задания для аудиторной работы*:

Упражнение 1. Выделить из предложенного изображения различные объекты, используя возможности слой-маски.

Упражнение 2. Создать на предложенном изображении эффект прозрачности заданного объекта с помощью слой-маски.

Упражнение 3. Изменить отдельные элементы предложенного изображения (цвет, тональность, насыщенность и т.д.), используя возможности слой-маски.

Упражнение 4. Выполнить коллаж с помощью применения к исходному изображению маски отсечения.

*Задания для самостоятельной работы*:

- изменить на выбранной фотографии человека с помощью слой-маски цвет волос, глаз, губ и т.д.:

оформить все графические листы по работе со слой-маской в один файл.

#### **Тема 10. Работа с фильтрами. Создание спецэффектов с помощью фильтров.**

*Содержание:* основные группы фильтров программы; настройка параметров фильтра в диалоговых окнах программы; анализ спецэффектов, полученных с помощью применения различных фильтров.

*Задания для аудиторной работы*:

Упражнение 1. Создать коллаж из различных изображений, выполнив эффектные рамки с помощью различных фильтров.

Упражнение 2. Создать эффект фокусировки на конкретном объекте, используя фильтр размытие.

Упражнение 3. Изменить предложенное изображение, превратив его в эффект масляной живописи, акварели, рисунка карандашом и т.д.

Упражнение 4. Создать фон, имитирующий звездное небо, используя фильтр Искажение.

Упражнение 5. Создать фон, имитирующий ртуть, используя фильтр Рендеринг.

*Задания для самостоятельной работы*:

- создать на предложенном изображении эффект стекающей краски;

- оформить все графические листы по работе с фильтрами в один файл.

### **Тема 11. Работа с векторными объектами.**

*Содержание:* возможности векторных объектов Photoshop; работа со стандартными объектами; выделение гладких объектов при помощи контуров; рисование с помощью Пера; изменение контуров с помощью команд Сложение, Вычитание и Пересечение; работа со слой-формами.

*Задания для аудиторной работы*:

Упражнение 1. Выделить предложенные объекты из сложного фона, используя инструмент Перо.

Упражнение 2. Создать коллаж из различных стандартных фигур, используя команды Сложения, Вычитания и Пересечения.

Упражнение 3. Нарисовать с помощью инструмента Перо не менее 5 объектов сложной формы.

*Задания для самостоятельной работы*:

- нарисовать герб Смоленска, используя возможности стандартных фигур и инструмента Перо;

- оформить все графические листы по работе с векторными объектами в один файл.

### **Тема 12. Тоновая и цветовая коррекции. Средства и настройки коррекции.**

*Содержание:* тоновой диапазон изображения; работа с гистограммой; средства тоновой и цветовой коррекции; корректирующие слои.

*Задания для аудиторной работы*:

Упражнение 1. Откорректировать предложенную фотографию по контрасту, используя диагностику тональности изображения.

Упражнение 2. Откорректировать предложенную фотографию по тональности с помощью диалогового окна Уровни.

Упражнение 3. Откорректировать предложенную фотографию по тональности и контрасту с помощью диалогового окна Кривые.

Упражнение 4. Откорректировать на предложенной фотографии только светлый участок с минимальным воздействием на темные фрагменты с помощью корректировки Экспозиции.

Упражнение 5. Изменить цветовой тон предложенного изображения на противоположный (теплый – холодный и т.д.) с помощью цветовой коррекции.

*Задания для самостоятельной работы*:

- создать на основе одной цветной фотографии не менее 5 откорректированных по цвету и тону новых изображений;

- оформить все графические листы по работе с тоновой и цветовой коррекцией в один файл.

#### **Тема 13. Ретуширование и восстановление фотографий. Инструменты ретуши.**

*Содержание:* знакомство с инструментами ретуши; основные приемы ретуширования.

*Задания для аудиторной работы*: выполнение тренировочных упражнений на восстановление и ретуширование фотографий.

*Задания для самостоятельной работы*: оформить все графические листы по ретушированию и восстановлению фотографий в один файл.

### **Тема 14. Разработка коллажа интерьера одного из помещений квартиры**

*Содержание:* общие требования к композиционному построению коллажей; использование различных эффектов для выделения композиционного центра. Варианты соотношения текстовой и иллюстративной части в коллаже. Цветовое решение, работающее на тематику коллажа.

*Задания для аудиторной работы*: выбор целевой аудитории и стилистики интерьера; определение цветовой гамы помещения, создание цветовой палитры; подбор мебели; подбор отделочных материалов, отвечающих назначению, стилистике и цветовой гамме интерьера; выбор мебели и элементов декора; оформление окон.

*Задания для самостоятельной работы*:

- завершение работы над коллажом интерьера.

# **Самостоятельная работа**

Задания для самостоятельной работы приведены в планах практических занятий.

# **6. Критерии оценивания результатов освоения дисциплины (модуля)**

**6.1. Оценочные средства и критерии оценивания для текущей аттестации**

Текущая аттестация осуществляется на каждом практическом занятии в процессе фронтального опроса, выполнения заданий для аудиторной работы, проверки самостоятельной работы.

Проведение текущего контроля осуществляется также посредством проведения тестов и аудиторных контрольных работ.

**1. Тесты** 

## **Тесты по теме «Виды компьютерной графики. Растровая и векторная графика». Задание 1.**

1. Растровое графическое изображение формируется из ...

a) точек различного цвета – пикселей;

b) элементов – точка, линия, окружность, прямоугольник и др.(графические примитивы).

2. Векторное графическое изображение формируется из...

a) точек различного цвета – пикселей;

b) элементов – точка, линия, окружность, прямоугольник и др.(графические примитивы).

3. Какой тип графики вы будете использовать для разработки схемы, чертежа, логотипа фирмы?

a) Растровая графика;

b) Векторная графика.

4. Какой тип графики вы будете использовать для редактирования цифровой фотографии?

a) Растровая графика;

b) Векторная графика.

5. Программа создания, редактирования и просмотра графических изображений называется...

a) Текстовый редактор;

b) Графический редактор;

c) Табличный редактор.

## **Задание 2. Заполнить таблицу, ответив на следующие вопросы:**

1. Где применяется растровая и векторная графика?

2. Как формируются растровое и векторное изображение?

3. Какие изменения происходит с изображениями при масштабировании?

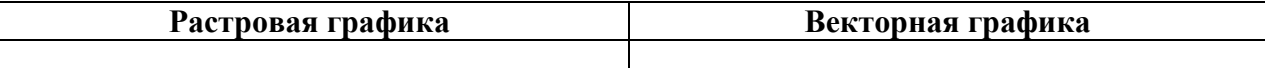

**Тесты по теме «Приемы и методы работы с программным обеспечением растровой графикой»**

*1. Тестовые задания по теме «Пользовательский интерфейс программы Adobe Photoshop».* 

*Инструкция: в заданиях с выбором одного правильного ответа из предложенных обведите кружком номер правильного ответа.*

1. Сымитировать искажение иллюстрации на трехмерном объекте можно: 1) искажением 3) деформацией

2) наклоном 4) перспективой

2. Если в окне «Цветовой тон/ Насыщенность» применить команду «Тонирование», то цвет слоя станет:

- 1) более насыщенным; 3) оттенком одного цвета;
- 2) менее насыщенным; 4) черно-белым.
- -

3. Каким инструментом можно получить эффект, приведенный на рисунке?

- 1) Карандаш
- 2) Архивная кисть
- 3) Кисть
- 4) Штамп

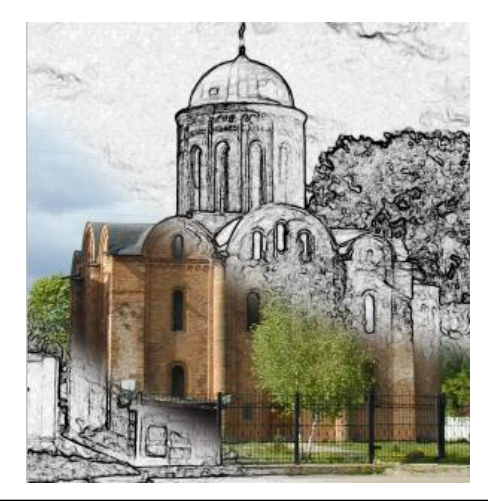

*Инструкция: в заданиях на установление соответствия в строке ответ запишите цифру из первого списка, которая соответствует букве из второго списка.*

4. Установите соответствие между «горячими клавишами» программы Adobe Photoshop и командами, которые они выполняют:

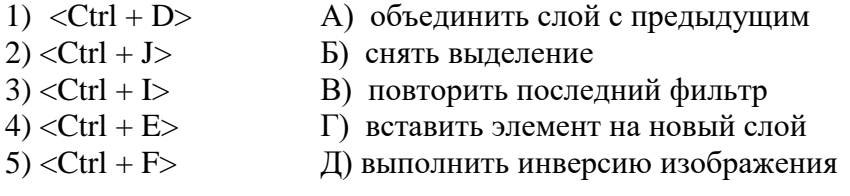

OTBet:  $1 - \frac{1}{2} - \frac{1}{2} - \frac{3}{2} - \frac{1}{2} + \frac{4}{2} - \frac{1}{2} + \frac{5}{2} - \frac{1}{2}$ .

5. Установите соответствие между изображением и слоевым эффектом, примененным к нему.

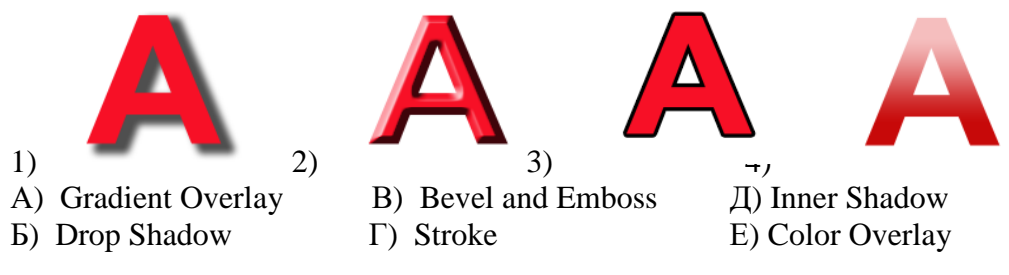

Oтвет:  $1 - \frac{1}{2} - \frac{3 - \frac{1}{2}}{3 - \frac{1}{2}}$ ;  $4 - \frac{1}{2}$ .

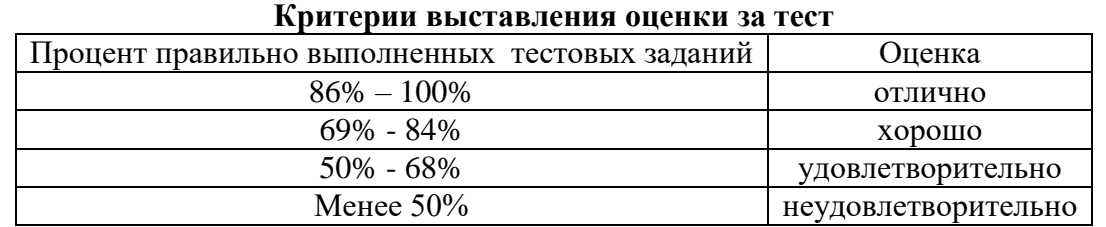

Баллы, полученные за тест, учитываются в процессе текущей и промежуточной оценки знаний программного материала.

### **2. Контрольные задания.**

*1. Контрольное задание по теме «Работа со слоями в программе Adobe Photoshop. Слоевые эффекты»*

Создайте коллаж, используя несколько изображений, находящихся на различных слоях; применить к ним слоевые эффекты, различные режимы наложения слоев, прозрачность.

*2. Контрольное задание по теме «Работа с объектами: выделение и трансформация объектов»*

Выделите на файле любым инструментом Выделения часть изображения и перенесите его на новый слой. Продублируйте его несколько раз, разместите на листе копии, применив к ним различный масштаб, поворот, отражение по вертикали и горизонтали и т.д. Добавьте к изображению текстовую надпись и примените к нему любые эффекты.

## *3. Контрольное задание по теме «Работа с текстом. Текстовые эффекты»*

Выполните лист, содержащий минимум три изображения с текстовыми эффектами (золотой, объемный, огненный, замороженный тексты и т.д.).

## *4. Контрольное задание по теме «Фильтры Adobe Photoshop».*

В программе Adobe Photoshop создайте эффект воды, приведенный на рис. 1, с помощью градиентной заливки и фильтров шум, волна, скручивание и др.

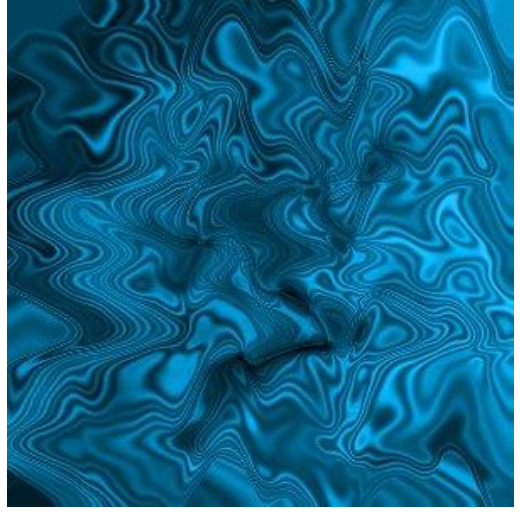

Рис. 1. Готовый вариант задания с эффектом воды.

*5. Контрольное задание по теме «Работа с градиентом».*

Создайте эффект металлических труб, приведенный на рис. 2, используя возможности градиентной заливки.

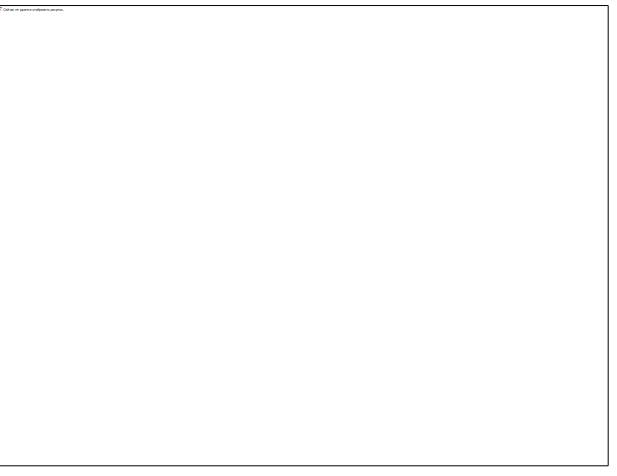

# Рис. 2. Готовый вариант задания с эффектом металлических труб

## *6. Итоговое контрольное задание*

Разработать и выполнить средствами графического редактора социальный плакат.

*Требования к итоговому контрольному заданию* 

Плакат должен быть выполнен на листе формата А2 с помощью графического редактора Adobe Photoshop и содержать в себе текстовую и иллюстративную части. Кроме того данный проект должен отвечать следующим требованиям:

- Композиционное равновесие.
- Привлечение внимание.
- Ярко-выраженная смысловая нагрузка.
- Обобщенность форм (мгновенно запоминающихся).
- Кадрированность изображения.
- Большая роль силуэта.
- Наличие яркого локального цветового пятна,
- Согласованность всех элементов композиции.
- Выбор шрифта (зависимость рисунка букв от содержания текста, ритм, стилевое единство шрифтов в плакате).

### **Критерии оценивания контрольных заданий**

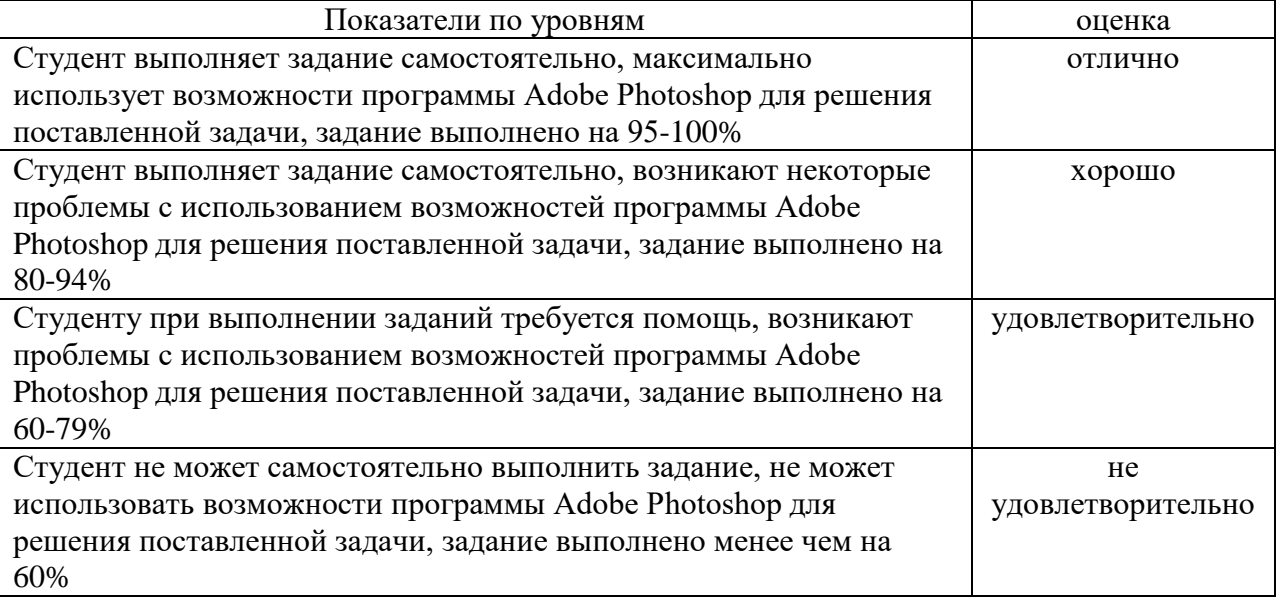

### **6.2. Оценочные средства и критерии оценивания для промежуточной аттестации**

Промежуточная аттестация осуществляется посредством проведения экзамена во 2 семестре.

### **Образцы экзаменационных заданий.**

- 1. Из предложенного файла вырезать указанный объект, используя любые инструменты выделения, создать три его копии и применить к ним различные фактуры из галереи фильтров.
- 2. Выполнить текст с имитацией эффекта огня.
- 3. Создать по предложенному образцу векторный объект.
- 4. Выполнить надпись с эффектом ледяного текста.
- 5. Из предложенного файла вырезать указанный объект, используя любые инструменты выделения, создать три его копии и применить к ним различные приемы трансформации.
- 6. Выполнить надпись с эффектом ледяного текста.
- 7. Из предложенного файла вырезать указанный объект, используя любые инструменты выделения, создать три его копии и применить к ним различные слоевые эффекты.
- 8. Создать собственную кисть и выполнить ею обводку текста.
- 9. Из предложенного файла вырезать указанный объект, используя любые инструменты выделения, создать три его копии и применить к ним фильтры искажения.
- 10. Создать из предложенного файла переход от графичного черно-белого изображения к исходному цветному.
- 11. Из предложенного файла вырезать указанный объект, используя любые инструменты выделения, создать три его копии и применить к ним различные фильтры имитации.
- 12. Выполнить текст с использованием маски отсечения.
- 13. Из предложенного файла вырезать указанный объект, используя любые инструменты выделения, создать три его копии и применить к ним различные тоновые и цветовые коррекции.
- 14. Используя возможности деформации, поместить предложенное изображение на кружку.
- 15. Из предложенного файла вырезать указанный объект, используя любые инструменты выделения, создать три его копии и применить к ним фильтры оформления.
- 16. На предложенном изображении создайте эффект фокусировки на объекте.
- 17. Из предложенного файла вырезать указанный объект, используя любые инструменты выделения, создать три его копии и применить к ним фильтры стилизации.
- 18. Создайте на предложенном изображении стеклянный текст.
- 19. Из предложенного файла вырезать указанный объект, используя любые инструменты выделения, создать три его копии и применить к ним фильтры текстуры.
- 20. Создайте надпись с эффектом объемного текста.
- 21. Из предложенного файла вырезать указанный объект, используя любые инструменты выделения, создать три его копии и применить к ним фильтры эскиза.
- 22. Создайте текст из пазлов.
- 23. Создайте надпись с эффектом золотого текста.
- 24. Из предложенного файла вырезать указанный объект, используя любые инструменты выделения, создать три его копии и применить к ним различные слоевые эффекты.
- 25. На предложенном изображении создайте эффект стекающей краски.
- 26. Из предложенного файла вырезать указанный объект, используя любые инструменты выделения, создать три его копии и применить к ним тоновую и цветовую коррекцию.
- 27. Восстановите предложенное фотоизображение.
- 28. Из предложенного файла вырезать указанный объект, используя любые инструменты выделения, создать две его копии и применить к ним перспективу и деформацию.
- 29. Из предложенного файла вырезать указанный объект, используя любые инструменты выделения, создать две его копии и применить к ним перспективу и деформацию.
- 30. Создайте собственные градиенты и с помощью них нарисуйте цилиндры, конусы, торы, ромбы.

### **Критерии оценки экзамена**

Оценка **«отлично»** выставляется студентам, выполнившим все три экзаменационных задания с учетом всех эстетических норм (гармоничное формообразование, композиционное и колористическое решение), предложившим оригинальный подход к решению учебной задачи и использовавшим грамотный подход к выбору инструментов программы Adobe Photoshop для решения поставленной задачи.

Оценка **«хорошо»** выставляется студентам, выполнившим все три экзаменационных задания с небольшими нарушениями эстетических норм, предложившим достаточно стандартный подход к решению учебной задачи и использовавшим грамотный подход к выбору инструментов программы Adobe Photoshop для решения поставленной задачи.

Оценка **«удовлетворительно»** выставляется студентам, выполнившим 1 задание без погрешностей или 2 задания с небольшими нарушениями эстетических норм, с заурядным подходом к решению учебной задачи.

Оценка **«неудовлетворительно»** выставляется студентам, не решившим учебную задачу – не выполнившим экзаменационные задания.

# **7. Перечень основной и дополнительной учебной литературы 7.1 Основная учебная литература**

- 1. Божко А. Н. Обработка растровых изображений в Adobe Photoshop : учебное пособие / А. Н. Божко. – 3-е изд. – Москва, Саратов : Интернет-Университет Информационных Технологий (ИНТУИТ), Ай Пи Ар Медиа, 2020. – 319 c. – ISBN 978-5-4497-0335-4. – Текст : электронный // Электронно-библиотечная система IPR BOOKS : [сайт]. – URL:<https://www.iprbookshop.ru/89450.html>
- 2. Боресков А. В. Основы компьютерной графики : учебник и практикум для вузов / А. В. Боресков, Е. В. Шикин. – Москва : Издательство Юрайт, 2020. – 219 с. – (Высшее образование). – ISBN 978-5-534-13196-3. – Текст : электронный // ЭБС Юрайт [сайт]. – URL: <https://urait.ru/bcode/449497>
- 3. Колошкина И. Е. Компьютерная графика : учебник и практикум для вузов / И. Е. Колошкина, В. А. Селезнев, С. А. Дмитроченко. – 3-е изд., испр. и доп. – Москва : Издательство Юрайт, 2020. – 233 с. – (Высшее образование). – ISBN 978-5- 534-12341-8. – Текст : электронный // ЭБС Юрайт [сайт]. – URL: <https://urait.ru/bcode/447417>
- 4. Молочков В. П. Основы работы в Adobe Photoshop CS5 : учебное пособие / В. П. Молочков. – 3-е изд. – Москва, Саратов : Интернет-Университет Информационных Технологий (ИНТУИТ), Ай Пи Ар Медиа, 2020. – 261 c. – ISBN 978-5-4497-0345-3. – Текст : электронный // Электронно-библиотечная система IPR BOOKS : [сайт]. – URL:<https://www.iprbookshop.ru/89459.html>
- 5. Цифровые технологии в дизайне. История, теория, практика : учебник и практикум для вузов / А. Н. Лаврентьев [и др.] ; под редакцией А. Н. Лаврентьева. – 2-е изд., испр. и доп. – Москва : Издательство Юрайт, 2020. – 208 с. – (Высшее образование). – ISBN 978-5-534-07962-3. – Текст : электронный // ЭБС Юрайт [сайт]. – URL:<https://urait.ru/bcode/454519>

# **7.2 Дополнительная учебная литература**

- 6. Adobe Photoshop CS5 для всех: Практическое руководство / Комолова Н.В., Яковлева Е.С. - СПб:БХВ-Петербург, 2011. - 608 с.
- 7. Adobe Photoshop CS6. Мастер-класс Евгении Тучкевич: Пособие / Тучкевич Е.И. СПб:БХВ-Петербург, 2013. - 464 с.
- 8. Андреев О.Ю., Музыченко В.Л. Самоучитель компьютерной графики. Учебное пособие. – М.: Триумф, 2007. – 432 с.
- 9. Бернс С. Фотомагия Photoshop: трюки и эффекты. СПб.: БХВ-Петербург, 2008. 425 с.: ил.
- 10. Бове К., Аренс У. Современная реклама. Тольятти: Довгань, 1995. 286 с.
- 11. Боресков, А. В. Компьютерная графика: учебник и практикум для прикладного бакалавриата / А. В. Боресков, Е. В. Шикин. – М.: Издательство Юрайт, 2017. – 219 с.
- 12. Дунаев В.В. Кухня Photoshop. СПб.: Питер, 2006. 283 с., ил.
- 13. Ефимова В. В. Моделирование и художественное оформление графического объекта. М.: МТ Пресс, 2000. – 198 с.
- 14. Жвалевский А., Гурская И, Гурский Ю. Компьютерная графика: Photoshop CS3, CorelDRAW X3, Illustrator CS3. Трюки и эффекты. – СПб.: Питер, 2008. – 992 с.
- 15. Комолова Н. Компьютерная верстка и дизайн. СПб.: БХВ-Петербург, 2008. 512 с.: ил.
- 16. Компьютерная графика и web-дизайн: Учебное пособие / Т.И. Немцова, Т.В. Казанкова, А.В. Шнякин. - М.: ИД ФОРУМ: НИЦ ИНФРА-М, 2014. - 400 с.
- 17. Летин А., Пашковский И., Летина О. Компьютерная графика. Гриф МО РФ. М.: Форум, 2007. – 256 с.
- 18. Летин А.С.: Компьютерная графика . М.: Форум, 2009. 348 с.
- 19. Медведева Художественное конструирование графического объекта: Учебное пособие. М.: ИНФРА-М, 2003. – 242 с.
- 20. Сергеев А., Кущенко С. Основы компьютерной графики. Adobe Photoshop и CorelDRAW – два в одном. Самоучитель. – М.: Диалектика, 2007. – 544 с.
- 21. Устименко, Ю. А. Компьютерная графика в декоративном оформлении текста: метод. пособие для студентов художеств.-граф. фак./ Ю. А. Устименко; Федер. агентство по образованию, Смол. гос. ун-т. – Смоленск: СмолГУ, 2009 . – 68 с. : ил + [2] вкл. л. цв. ил. – Библиогр.: с. 66.

## **7.3 Перечень ресурсов информационно-телекоммуникационной сети «Интернет»**

- 1. Библиотека учебной и научной литературы <http://sbiblio.com/biblio/content.aspx?dictid=43&wordid=191663>
- 2. Видео уроки по Adobe Photoshop <http://www.arttutorials.ru/>
- 3. Графические форматы [http://pstgrafika.ru/articles/graficheskie\\_formaty.php](http://pstgrafika.ru/articles/graficheskie_formaty.php)
- 4. Единое окно доступа к образовательным ресурсам: [http://window.edu.ru](http://window.edu.ru/)
- 5. Каталог образовательных ресурсов сети Интернет:<http://katalog.iot.ru/>
- 6. Российский общеобразовательный портал<http://www.school.edu.ru/default.asp>
- 7. Российское образование. Федеральный портал:<http://www.edu.ru/>
- 8. Уроки по Adobe Photoshop <http://photoshop.demiart.ru/>
- 9. Электронные учебники и книги по информатике и компьютерной графике <http://www.knigka.info/category/coreldraw/>
- 10. Эффекты Adobe Photoshop<http://photoshopy.net/uroki-fotoshop/jeffekty>
- 11. Эффекты Adobe Photoshop [http://www.liveinternet.ru/community/new\\_photoshopinka/post91360085/](http://www.liveinternet.ru/community/new_photoshopinka/post91360085/)

### **8. Материально-техническое обеспечение**

Для реализации дисциплины используется учебная аудитория для проведения занятий лабораторных занятий, групповых и индивидуальных консультаций, текущего контроля и промежуточной аттестации (компьютерная аудитория), оснащенная компьютерами (16 шт.), мультимедийным проектором Acer (1 шт.), экраном, доской, принтером Samsung (1 шт.), сканером Lide (1 шт.), учебно-наглядными пособиями по дизайну.

Помещение для самостоятельной работы: аудитория, оснащенная компьютерами (16 шт.), мультимедийным проектором Acer (1 шт.), экраном, доской, принтером Samsung (1 шт.), сканером Lide (1 шт.), учебно-наглядными пособиями по дизайну; читальный зал и отдел электронных ресурсов библиотеки СмолГУ, оборудованный 12 компьютерами с выходом в Интернет.

# **9. Программное обеспечение**

1. Adobe Photoshop Extended CS6 13.0, лицензия 65170869 (бессрочно).

2. Microsoft Open License (Windows XP, 7, 8, 10, Server, Office 2003-2016), Лицензия 66920993 от 24.05.2016, (бессрочно)

3. Microsoft Open License (Windows XP, 7, 8, 10, Server, Office 2003-2016), Лицензия 66975477 от 03.06.2016, (бессрочно)

4. KasperskyEndpointSecurity для бизнеса – Стандартный, Лицензия 1FB6181220135520512073, ежегодное обновление.

# ДОКУМЕНТ ПОДПИСАН электронной подписью

Сертификат: 03B6A3C600B7ADA9B742A1E041DE7D81B0 Владелец: Артеменков Михаил Николаевич Действителен: с 04.10.2021 до 07.10.2022